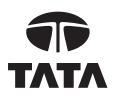

### **INSTRUCTIONS PERTAINING TO (A) REMOTE E-VOTING, VOTING DURING THE MEETING AND JOINING THE MEETING, (B) E-VOTING ON THE DAY OF THE MEETING,(C) ATTENDING THE MEETING THROUGH VC/OAVM ARE PROVIDED IN THE NOTICE OF THE MEETING AND (D) REGISTRATION OF EMAIL IDS**

#### 1. **THE INSTRUCTIONS FOR EQUITY SHAREHOLDERS FOR REMOTE E-VOTING, VOTING DURING THE MEETING, AND JOINING THE MEETING ARE AS UNDER:**

The remote e-voting period begins on **Tuesday, November 8, 2022 at 9:00 a.m. IST** and ends on **Friday, November 11, 2022 at 5:00 p.m. IST**. The remote e-voting module shall be disabled by NSDL for voting thereafter. The Members, whose names appear in the Register of Members/ Beneficial Owners as on the record date (Cut-off Date), may cast their vote electronically. The voting right of shareholders shall be in proportion to their share in the paid-up equity share capital of the Company as of the Cut-off Date, Saturday, November 5, 2022.

#### **How to vote electronically using the NSDL e-Voting system?**

The way to vote electronically on the NSDL e-Voting system consists of "Two Steps" which are mentioned below:

#### **STEP 1: ACCESS TO NSDL E-VOTING SYSTEM**

#### (A) **Login method for e-Voting and joining the virtual meeting for Individual shareholders holding securities in Demat mode**

 In terms of the SEBI circular dated December 9, 2020 on e-Voting facility provided by Listed Companies, Individual shareholders holding securities in demat mode are allowed to vote through their demat account maintained with Depositories and DPs. Shareholders are advised to update their mobile number and email Id in their demat accounts in order to access e-Voting facility. Login method for individual shareholders holding securities in demat mode is given below:

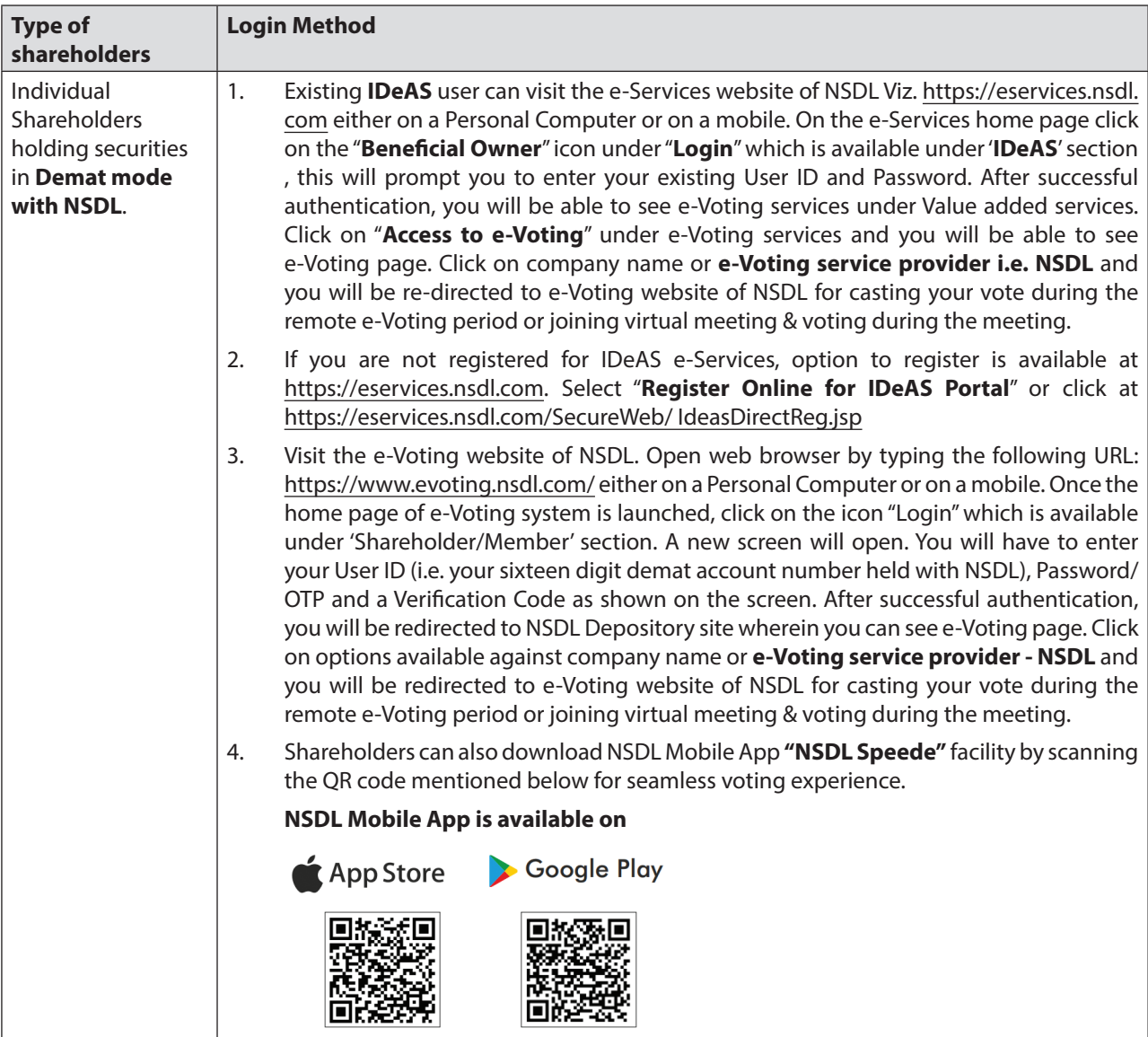

# **TATA CONSUMER PRODUCTS**

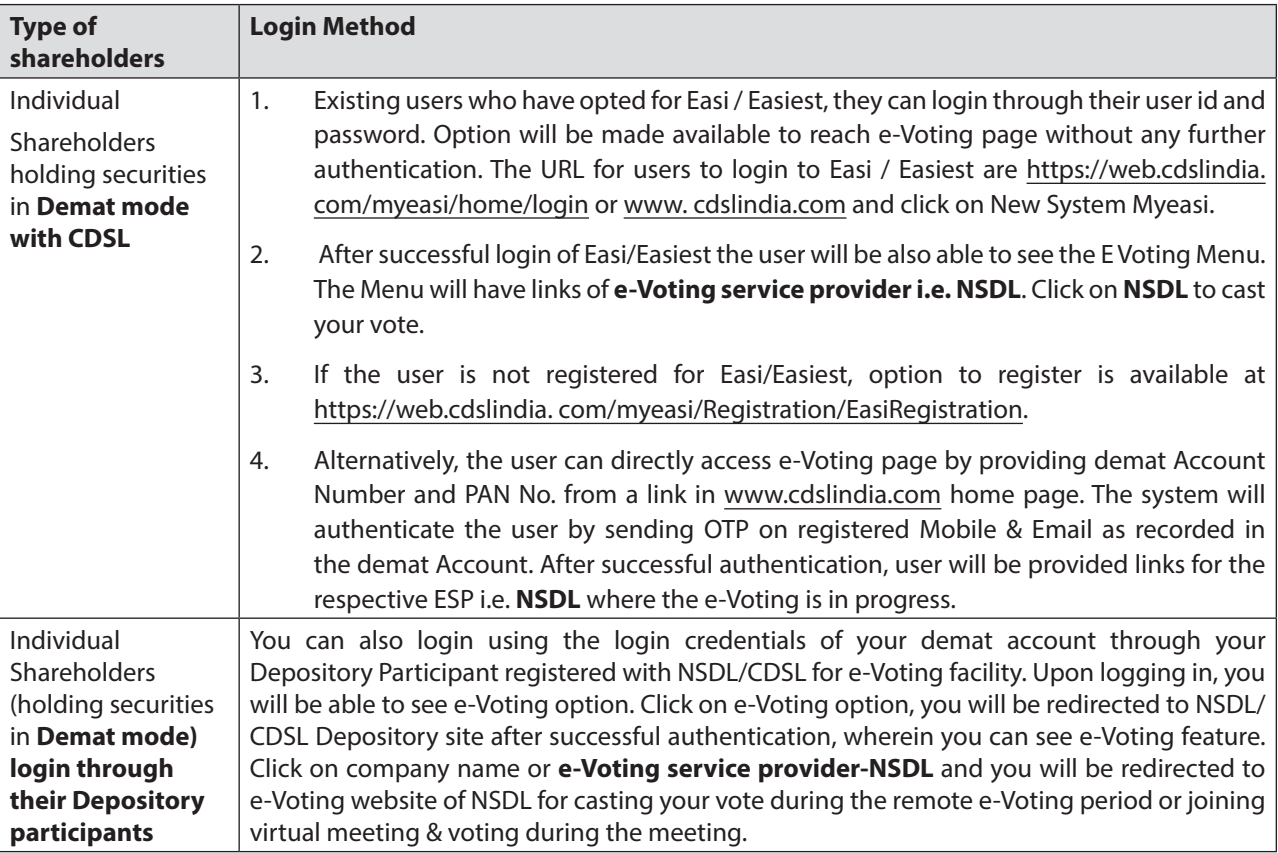

 **Important note:** Equity Shareholders who are unable to retrieve User ID/ Password are advised to use Forget User ID and Forget Password option available at abovementioned website.

## **Helpdesk for Individual Shareholders holding securities in demat mode for any technical issues related to login through Depository i.e. NSDL and CDSL:**

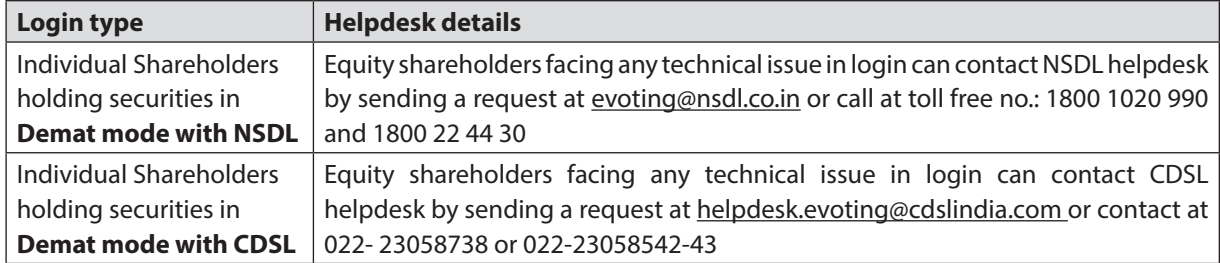

### (B) **Login Method for e-voting and joining virtual meeting for shareholders other than Individual shareholders holding securities in demat mode and shareholders holding securities in physical mode:**

#### **How to Log-in to NSDL e-Voting website?**

- 1. Visit the e-Voting website of NSDL. Open web browser by typing the following URL[: https://www.evoting.](https://www.evoting.nsdl.com)  [nsdl.com](https://www.evoting.nsdl.com)/ either on a Personal Computer or on a mobile.
- 2. Once the home page of e-Voting system is launched, click on the icon "Login" which is available under 'Shareholder/Member' section.
- 3. A new screen will open. You will have to enter your User ID, your Password/OTP and a Verification Code as shown on the screen.

 **Alternatively,** if you are registered for NSDL eservices i.e. IDEAS, you can log-in a[t https://eservices.nsdl.](https://eservices.nsdl.com)  [com/](https://eservices.nsdl.com) with your existing IDEAS login. Once you log-in to NSDL eservices after using your log-in credentials,

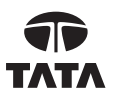

click on e-Voting and you can proceed to Step 2 i.e. Cast your vote electronically.

4. Your User ID details are given below:

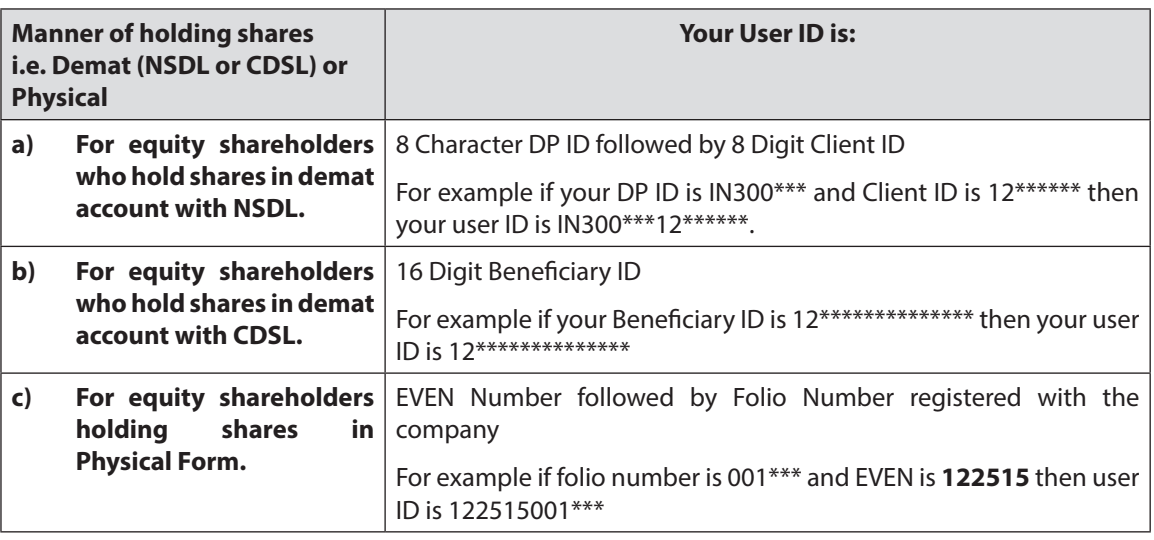

- 5. Password details for shareholders other than Individual shareholders are given below:
	- a. If you are already registered for e-Voting, then you can use your existing password to login and cast your vote.
	- b. If you are using NSDL e-Voting system for the first time, you will need to retrieve the 'initial password' which was communicated to you. Once you retrieve your 'initial password', you need to enter the 'initial password' and the system will force you to change your password.
	- c. How to retrieve your 'initial password'?
		- i. If your email ID is registered in your demat account or with the company, your 'initial password' is communicated to you on your email ID. Trace the email sent to you from NSDL from your mailbox. Open the email and open the attachment i.e. a .pdf file. Open the .pdf file. The password to open the .pdf file is your 8 digit client ID for NSDL account, last 8 digits of client ID for CDSL account or folio number for shares held in physical form. The .pdf file contains your 'User ID' and your 'initial password'.
		- ii. If your email ID is not registered, please follow steps mentioned below in **process for those shareholders whose email ids are not registered.**
- 6. If you are unable to retrieve or have not received the "Initial password" or have forgotten your password:
	- a. Click on "**Forgot User Details/Password?**" (If you are holding shares in your demat account with NSDL or CDSL) option available on [www.evoting.nsdl.com.](http://www.evoting.nsdl.com)
	- b. "**Physical User Reset Password?**" (If you are holding shares in physical mode) option available on [www. evoting.nsdl.com.](http://www.evoting.nsdl.com)
	- c. If you are still unable to get the password by aforesaid two options, you can send a request at [evoting@nsdl.co.in](mailto:evoting@nsdl.co.in) mentioning your demat account number/folio number, your PAN, your name and your registered address etc.
	- d. Equity shareholders can also use the OTP (One Time Password) based login for casting the votes on the e-Voting system of NSDL.
- 7. After entering your password, tick on Agree to "Terms and Conditions" by selecting on the check box.

## **TATA CONSUMER PRODUCTS**

- 8. Now, you will have to click on "Login" button.
- 9. After you click on the "Login" button, Home page of e-Voting will open.

#### **STEP 2: CAST YOUR VOTE ELECTRONICALLY AND JOIN GENERAL MEETING ON NSDL E-VOTING SYSTEM**

#### **How to cast your vote electronically and join General Meeting on NSDL e-Voting system?**

- 1. After successful login at Step 1, you will be able to see all the companies "EVEN" in which you are holding shares and whose voting cycle and General Meeting is in active status.
- 2. Select "**EVEN 122515**" of company for which you wish to cast your vote during the remote e-Voting period and casting your vote during the General Meeting. For joining virtual meeting, you need to click on "VC/OAVM" link placed under "Join Meeting".
- 3. Now you are ready for e-Voting as the Voting page opens.
- 4. Cast your vote by selecting appropriate options i.e. assent or dissent, verify/modify the number of shares for which you wish to cast your vote and click on "Submit" and also "Confirm" when prompted.
- 5. Upon confirmation, the message "Vote cast successfully" will be displayed.
- 6. You can also take the printout of the votes cast by you by clicking on the print option on the confirmation page.
- 7. Once you confirm your vote on the resolution, you will not be allowed to modify your vote.

#### **General Guidelines for shareholders**

- a. Institutional shareholders/Corporate Members (i.e. other than individuals, HUF, NRI etc.) are required to send scanned copy (PDF/JPG Format) of the relevant Board Resolution/ Authority letter etc. with attested specimen signature of the duly authorized signatory(ies) who are authorized to vote, to the Scrutinizer by e-mail to ["neha\\_somani07@yahoo.in](mailto:neha_somani07@yahoo.in)" with a copy marked t[o evoting@nsdl.co.in,](mailto:evoting@nsdl.co.in) latest by Friday, November 11, 2022 (up to 5:00 p.m.). Institutional shareholders/Corporate Members (i.e. other than individuals, HUF, NRI etc.) can also upload their Board Resolution / Power of Attorney / Authority Letter etc. by clicking on "**Upload Board Resolution / Authority Letter**" displayed under "**e-Voting**" tab in their login.
- b. It is strongly recommended not to share your password with any other person and take utmost care to keep your password confidential. Login to the e-voting website will be disabled upon five unsuccessful attempts to key in the correct password. In such an event, you will need to go through the "Forgot User Details/Password?" or "Physical User Reset Password?" option available on [www.evoting.nsdl.com](http://www.evoting.nsdl.com) to reset the password.
- c. In case of any queries, you may refer the Frequently Asked Questions (FAQs) for Shareholders and e-voting user manual for Shareholders available at the download section of www.evoting.nsdl.com or call on toll free no.: 1800 1020 990 and 1800 22 44 30 or send a request to Ms. Pallavi. Mhatre, Senior Manager, NSDL at [evoting@nsdl.co.in](mailto:%20evoting@nsdl.co.in).

### 2. **THE INSTRUCTIONS FOR EQUITY SHAREHOLDERS FOR e-VOTING ON THE DAY OF THE MEETING ARE AS UNDER:**

- 1. The procedure for e-Voting on the day of the Meeting is same as the instructions mentioned above for remote e-voting.
- 2. Only those equity shareholders, who will be present in the Meeting through VC/OAVM facility and have not casted their vote on the Resolutions through remote e-Voting and are otherwise not barred from doing so, shall be eligible to vote through e-Voting system in the Meeting.
- 3. Equity shareholders who have voted through Remote e-Voting will be eligible to attend the Meeting. However, they will not be eligible to vote at the Meeting.
- 4. The details of the person who may be contacted for any grievances connected with the facility for e-Voting on the day of the Meeting shall be the same person mentioned for Remote e-voting.

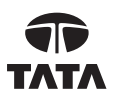

## 3. **INSTRUCTIONS FOR EQUITY SHAREHOLDERS FOR ATTENDING THE MEETING THROUGH VC/OAVM ARE AS UNDER:**

- 1. Equity shareholders will be provided with a facility to attend the Meeting through VC/OAVM through the NSDL e-Voting system. Equity shareholders may access by following the steps mentioned above for Access to NSDL e-Voting system. After successful login, you can see link of "VC/OAVM link" placed under "Join General meeting" menu against company name. You are requested to click on VC/OAVM link placed under "Join General Meeting" menu. The link for VC/OAVM will be available in Shareholder/Member login where the EVEN of Company will be displayed. Please note that the equity shareholders who do not have the User ID and Password for e-Voting or have forgotten the User ID and Password may retrieve the same by following the remote e-Voting instructions mentioned in the notice to avoid last minute rush.
- 2. Equity shareholders are encouraged to join the Meeting through Laptops for better experience.
- 3. Further, Speakers will be required to allow Camera and use Internet with a good speed to avoid any disturbance during the Meeting.
- 4. Please note that Participants Connecting from Mobile Devices or Tablets or through Laptop connecting via Mobile Hotspot may experience Audio/Video loss due to Fluctuation in their respective networks. It is therefore recommended to use Stable Wi-Fi or LAN Connection to mitigate any kind of aforesaid glitches.
- 4. To facilitate equity shareholders who have acquired shares of the Company post dispatch of this Notice and are shareholder as on **Cut-off Date** to receive this Notice electronically and for procuring user id and passwords to cast their vote electronically, the Company has made a special arrangement with its RTA, TSR Consultants Private Limited ("TSR") for registration of e-mail addresses. Eligible equity shareholders, who have not registered their e-mail address against Demat Account with their Depository Participant or against Folio with the Company/TSR, are required to provide their e-mail address to TSR, on or before **5:00 p.m. IST on Thursday, November 10, 2022** pursuant to which, any equity shareholder may receive on the e-mail address provided by the equity shareholder the Notice and the procedure for remote e-voting along with the login ID and password for remote e-voting. The process for registration of e-mail address is as under
	- a) Visit the link: [https://tcpl.linkintime.co.in/EmailReg/Email\\_Register.html](https://tcpl.linkintime.co.in/EmailReg/Email_Register.html)
	- b) Select the Name of the Company from the dropdown: **Tata Consumer Products Limited**
	- c) Enter the DP ID & Client ID / Physical Folio Number, Name of the equity shareholder and PAN details. Equity shareholders holding shares in physical form need to additionally enter one of the share certificate(s) number .
	- d) Enter Mobile No and email id and click on Continue button.
	- e) System will send OTP on Mobile and Email Id.
	- f) Upload self-attested copy of PAN card and Address proof viz Aadhar Card, passport or front and back side of share certificate in case of Physical folio.
	- g) Enter the OTP received on Mobile and Email Address.
	- h) The system will then confirm the e-mail address for receiving this Meeting Notice.

After successful submission of the e-mail address, NSDL will e-mail a copy of this Meeting Notice along with the e-voting user ID and password. In case of any queries, equity shareholders may write to csg-unit@tcplindia.co.in or [evoting@nsdl.co.in.](mailto:evoting@nsdl.co.in)

- 5. Alternatively, equity shareholders may send a request to evoting@nsdl.co.in for procuring user ID and password for e-voting by providing Demat account number / Folio number, and scanned copy of the share certificate (front and back) or client master, or copy of Consolidated Account statement, along with PAN (self-attested scanned copy of PAN card), AADHAR (self-attested scanned copy of Aadhar Card).
- 6. The individual shareholders, holding securities in Demat mode, are requested to follow steps mentioned below under "**Login method for remote e-Voting and joining the virtual meeting for Individual shareholders holding securities in Demat mode**". In terms of the SEBI circular dated December 9, 2020, on the e-Voting facility provided by Listed Companies, Individual shareholders holding securities in Demat mode are allowed to vote through their Demat account maintained with Depositories and DPs. Shareholders are required to update their mobile number and email ID correctly in their Demat account to access the e-Voting facility.